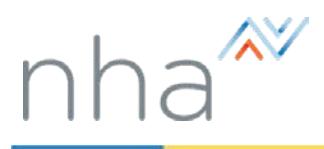

After you have applied for and paid for a PSI exam on the NHA Now Web site, you must locate a testing center in your area and schedule a date and time for your exam.

There are three easy steps to scheduling an NHA Exam on the PSI Web Site:

- $\triangleright$  Create a PSI account You must create a new user account on the PSI Web site.
- $\triangleright$  Locate your exam applications Find the exams you applied for and paid for on the NHA Now Web site. You will need your NHA Eligibility Number to enable PSI to locate your exam applications. If you do not know your NHA Eligibility number, click here to access the directions on page 3 of this guide.
- Schedule your  $exam(s)$  Find a testing center in your area and schedule a date and time for your exam(s).

Create a PSI account

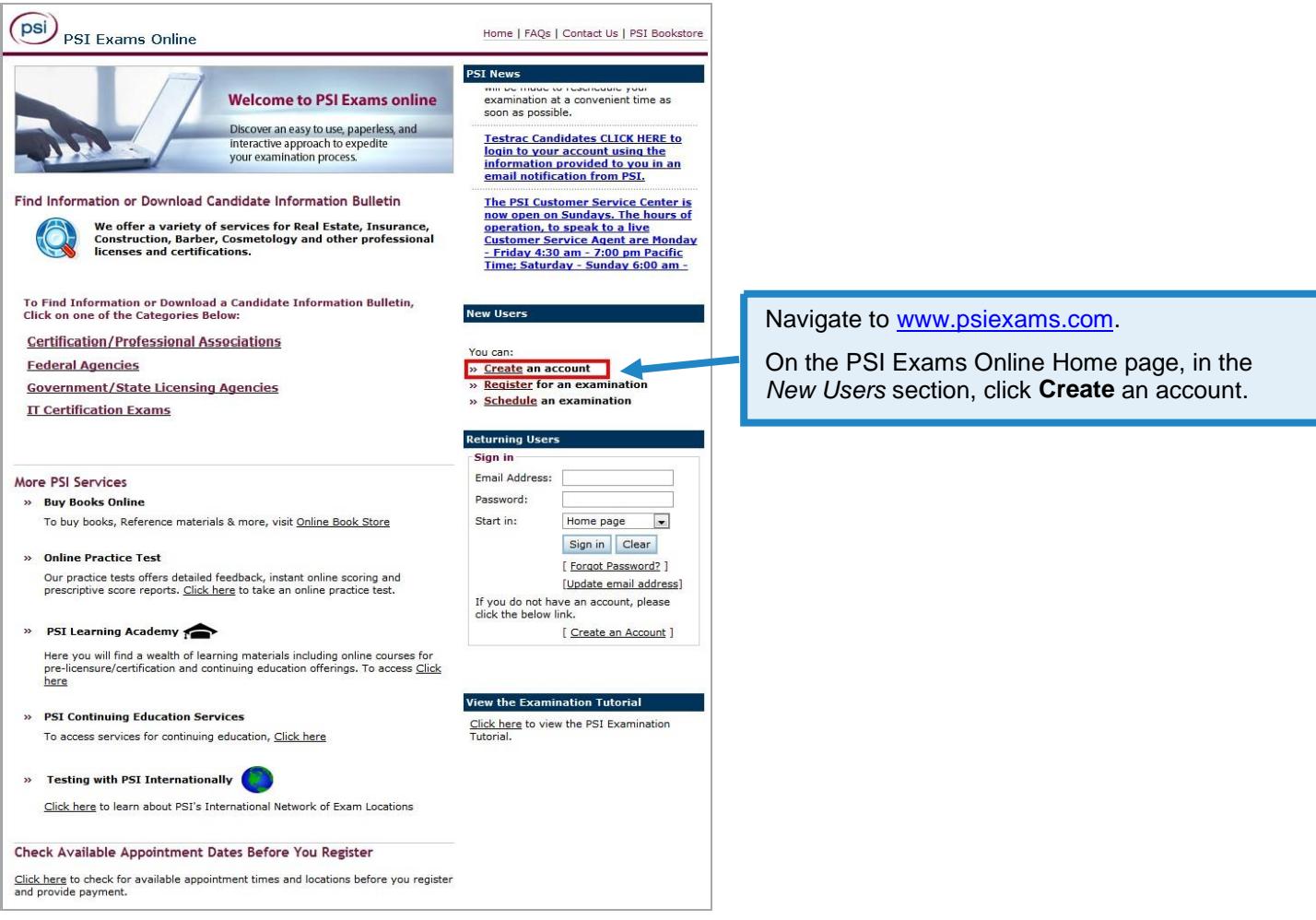

# Rev. 08/16

Submit Clear

Copyright ©2016 National Healthcareer Association, L.L.C. All rights reserved. 1

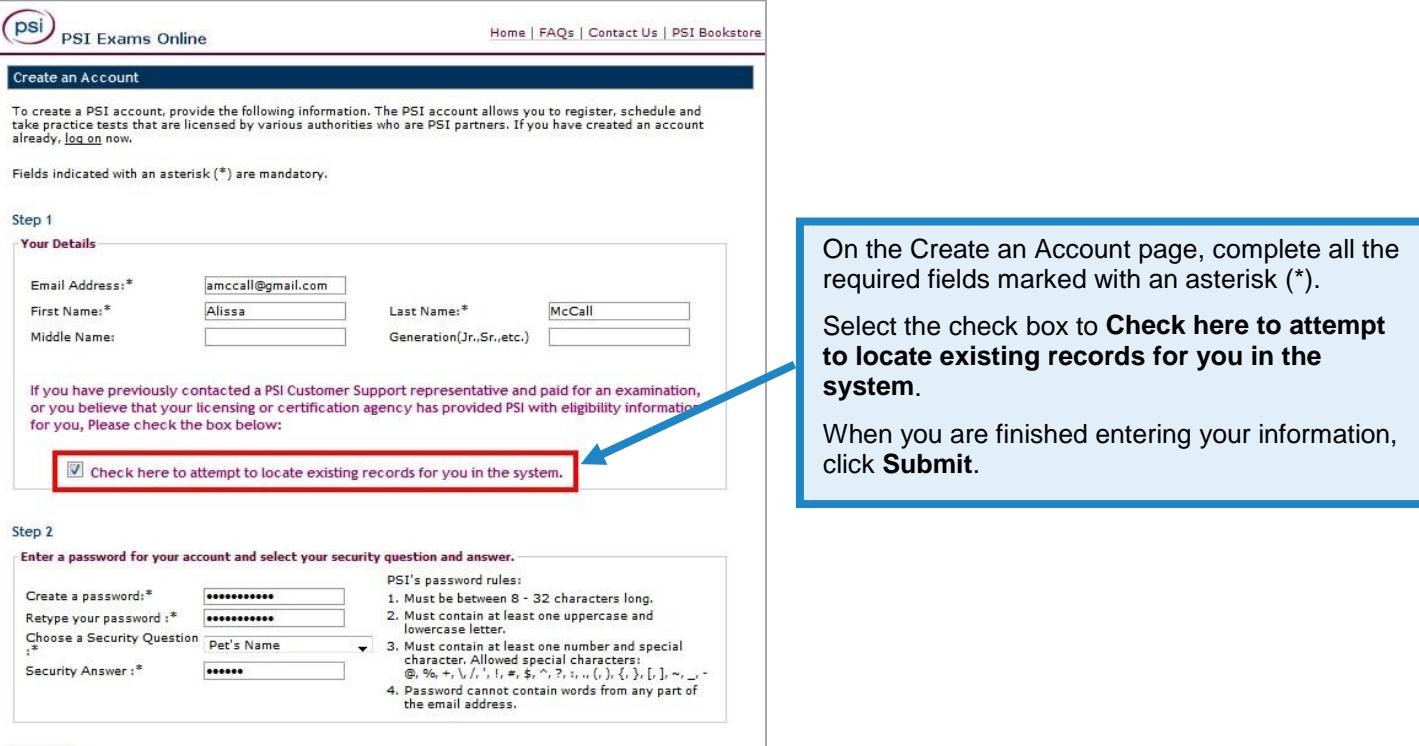

## Locate your exam applications

### **Welcome to your PSI Home Page!**

You can select the following options under My Tasks on the right hand menu:

- . Register test allows you to register for a test.
- 
- 
- Schedule test allows you to schedule a test and to select the testing center.<br>• Schedule test allows you to reschedule a test and to select the testing center.<br>• Apply for retest allows you to apply for retest if y . Pay for the test - allows you to pay for the test online.
- Duplicate score report- allows you to apply for a duplicate score report of the exam<br>that you have passed.

You can maintain your personal account information by selecting the following options under **User Info:** 

- Change personal profile allows you to change and update your demographics information.
- . Change login details allows you to change your Email address & password.

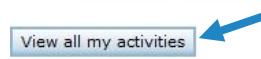

Your PSI Home page displays.

Click **View all my activities** to locate any exams you have scheduled.

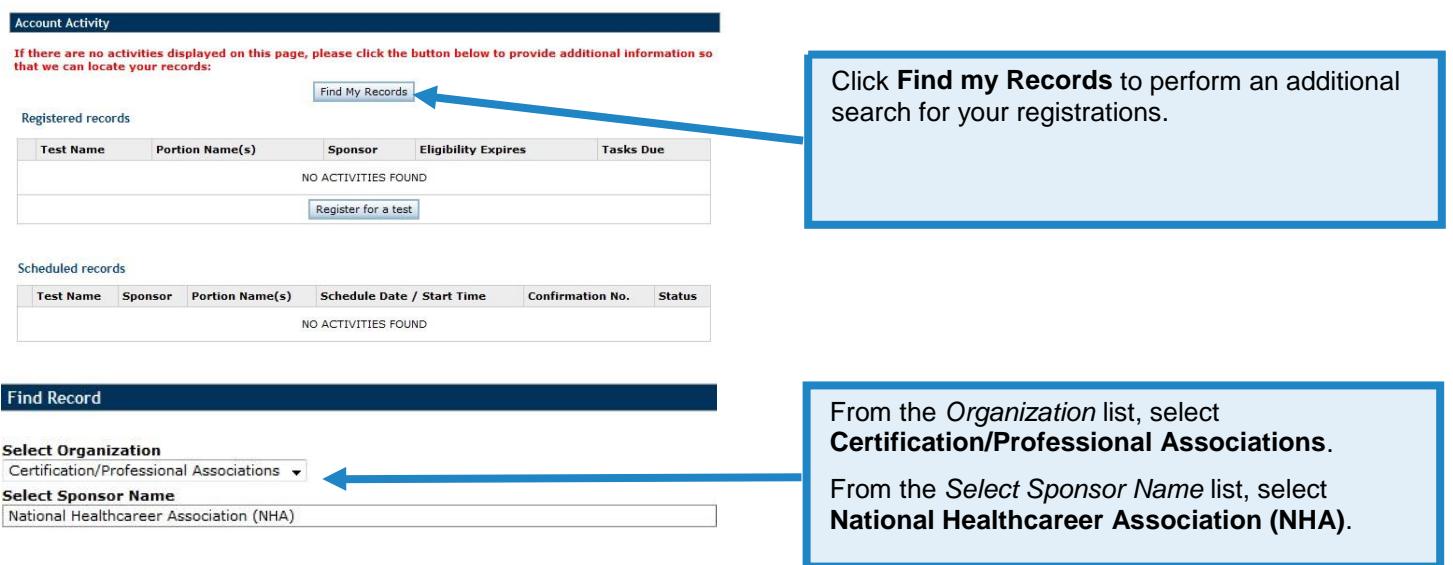

# Enter your NHA\_ID\_Number

Submit Cancel

Certified EKG Technician

Location: PSI Eligibility Number A93918174 Please schedule with [\(https://candidate.psiexams.com](https://candidate.psiexams.com/) or 1-833-537-1330) You are eligible to take this exam between 01/20/2017 and 07/18/2017

In the *Enter your NHA ID Number* field, enter your NHA Eligibility Number. Your NHA Eligibility Number is required to enable PSI to locate your exam applications.

- o If you do not know your NHA Eligibility Number, log in to your NHA account, click **My Applications**, and review your application information. When your exam application is authorized, your NHA Eligibility Number is automatically assigned.
- o If you do not have any applications, you must apply for and pay for the exam(s) on the NHA Now Web site (www.nhanow.com).

# Schedule your exam(s)

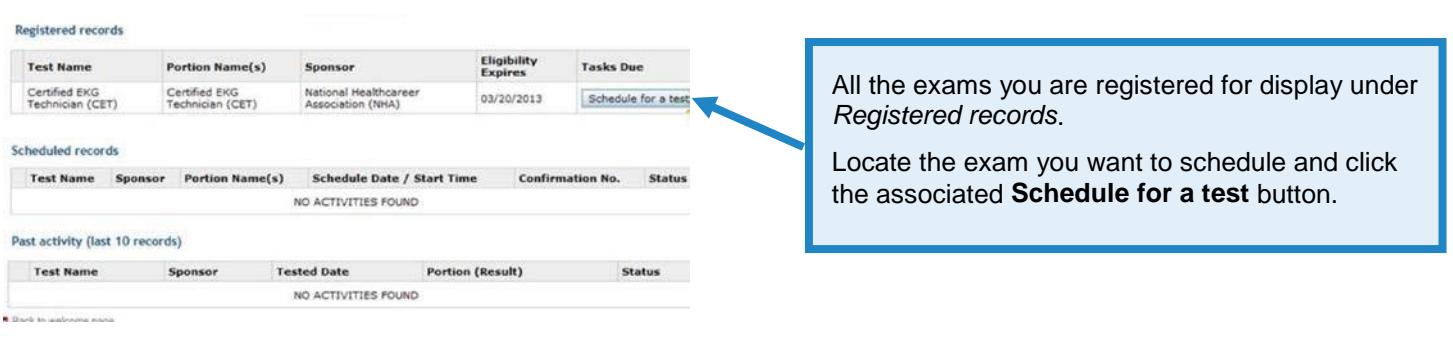

#### Select Test Center **exh** Select Date & Session **exh** Confirmation Test does not support multiple sessions, so portions have to be scheduled together. Use this feature as a general guideline to plan your test schedule. Test center availability is on a first-come, first-served basis.<br>The available test dates and time are displayed in real time. We do not guarantee the ava Exam: I Certified EKG Technician (CET) Enter your Zip code or city to locate testing Sponsort National Healthcareer Association (NHA) A64463073<br>Jac Sample NHA\_ID\_Number: centers in your area. Condidate Name: Select a location from the list. . If there are no dates available, please call 800-733-9267 for assistance. Click **Continue** to view exam availability. Test does not support multiple sessions, so portions have to be scheduled together. **Test Portion**  $\boxed{\mathcal{V}}$  Certified EKG Technician (CET)( 110 minutes ) **Test Center Selection** Country: USA Zip or City: Start typing Zip code or City name Search 2  $\bullet$ Select an exam date and time. Continue Cancel Confirm your selection. You should receive e-mail confirmation from PSI when your scheduling is complete. You have heart successfully scheduled for the National Healthcarear Association (NHA) Cartified FKG Technician (CFD Fasm If you wish to cancel, modify your appointment or download the Candidate Information Bulletin, please visit our website at you If do not receive an e-mail confirmation, contact Your confirmation number is J10820071. PSI at the number listed below: Exam Details Date: January 31, 2017 1-**833-537-1330** Start Time: 1.00 PM (hh mm) Please arrive 30 minutes prior to your scheduled start time. Test Center Address: 8001 College Blvd<br>Suite 285<br>Dverland Park Kansas 66210 Directions: From Kamaa City Continue on 1-70 W. Take 1-835 S. 1-35 S and US-69 SiOnetand Pleivy to Anticols Rid in Overland Paix, Take the Intentate<br>435 E-West 103rd Stevel out form US-69 SiOnetand Phey, Continue on Antico

Go back to the top